# **ЗАО «РУДНЕВ-ШИЛЯЕВ»**

УТВЕРЖДАЮ

**Генеральный директор ЗАО «Руднев-Шиляев» \_\_\_\_\_\_\_\_\_\_\_ С. Н. Шиляев** 

**«\_\_\_\_»\_\_\_\_\_\_\_\_\_\_2011 г.**

**Установки поверочные «Эспиро» Руководство по эксплуатации РДФК.941324.001 РЭ**

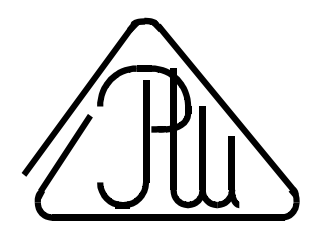

**Москва** 2011 г.

# Оглавление

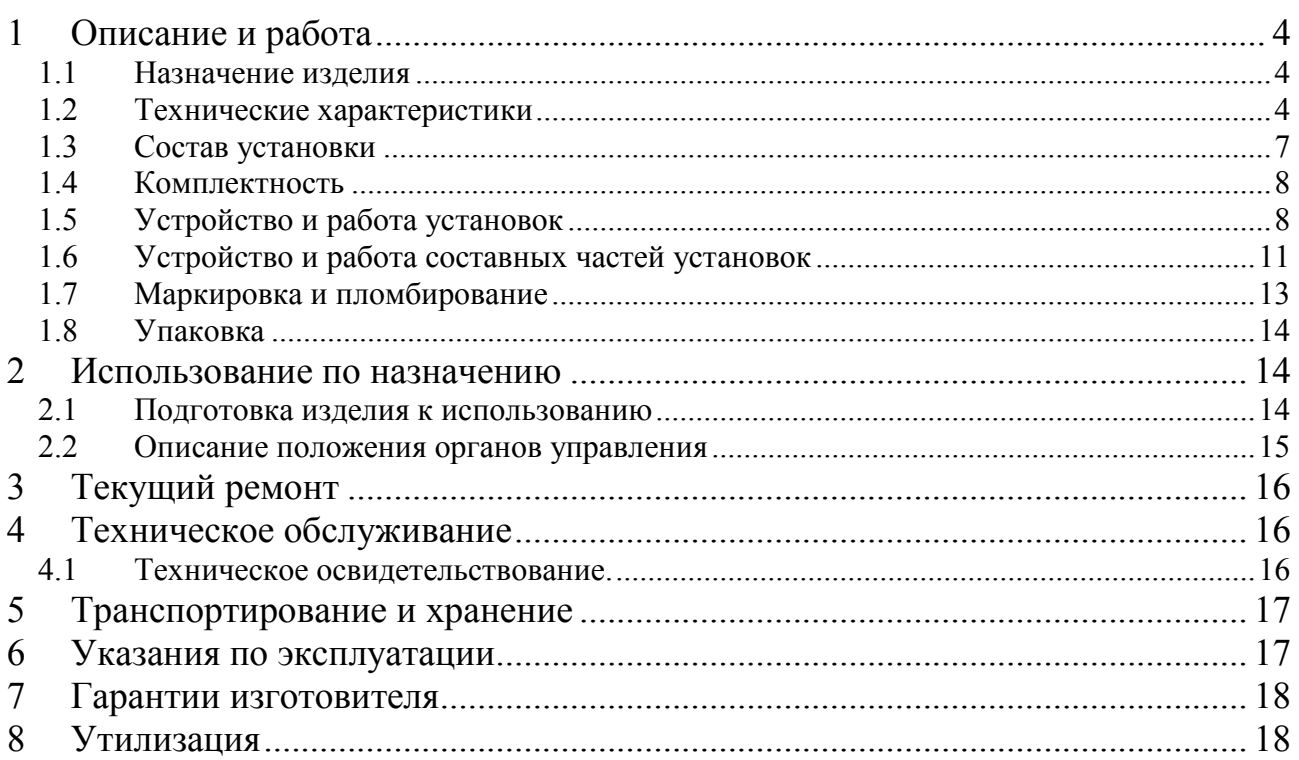

Настоящее руководство по эксплуатации (РЭ) предназначено для изучения принципа действия и устройства установок поверочных «Эспиро» (далее – установки) и содержит описание принципа действия, технические характеристики, правила монтажа, а также сведения по установке, эксплуатации, техническому обслуживанию, транспортированию, хранению и поверке.

РЭ предназначено для работающих с установкой поверителей и обслуживающего персонала.

Перед вводом установки в эксплуатацию, обслуживающий персонал и поверители должны изучить настоящее РЭ и иметь навыки работы с ПЭВМ и ОС "Windows". Кроме того, они должны изучить эксплуатационные документы на составные части установки. Знания этих сведений необходимы для обеспечения полного использования технических возможностей установки, правильной эксплуатации и поддержания установки в постоянной готовности к действию.

Эксплуатационная документация, поставляемая с установкой, состоит из руководства по эксплуатации (РЭ), паспорта (ПС) и формуляра (ФО).

Пример записи обозначения установки при его заказе и в документации другой продукции, в которой он может быть применен: «Установка поверочная «Эспиро» РДФК.941324.001 ФО».

3

## <span id="page-3-0"></span>1 Описание и работа

#### <span id="page-3-1"></span>1.1 Назначение изделия

Установки поверочные «Эспиро» предназначены для поверки спирометров, спироанализаторов, пневмотахометров и других приборов используемых для измерения параметров внешнего дыхания.

Установки выполняют следующие функции:

- формирование одиночного глубокого форсированного выдоха;

- формирование одиночного глубокого плавного выдоха;

- формирование одиночного глубокого форсированного выдоха с последующим вдохом;

- формирование глубокого плавного выдоха с последующим вдохом;

- формирование дыхательного комплекса: (от 1 до 9) спокойных циклов «вдоховвыдохов» с форсированным выдохом с последующим вдохом;

- формирование дыхательного комплекса: (от 1 до 9) спокойных циклов «вдоховвыдохов» с глубоким плавным выдохом с последующим вдохом;

- измерение параметров выдоха;

- результаты поверки заносятся в архив и могут быть распечатаны.

Область применения – государственные метрологические службы, поверочные лаборатории, метрологические службы заводов изготовителей поверяемых средств измерений, а также в ремонтные организации.

#### <span id="page-3-2"></span>1.2 Технические характеристики

<span id="page-3-3"></span>Основные технические характеристики установки приведены в таблице [\(Таблица](#page-3-3) 1.1) Таблица 1.1

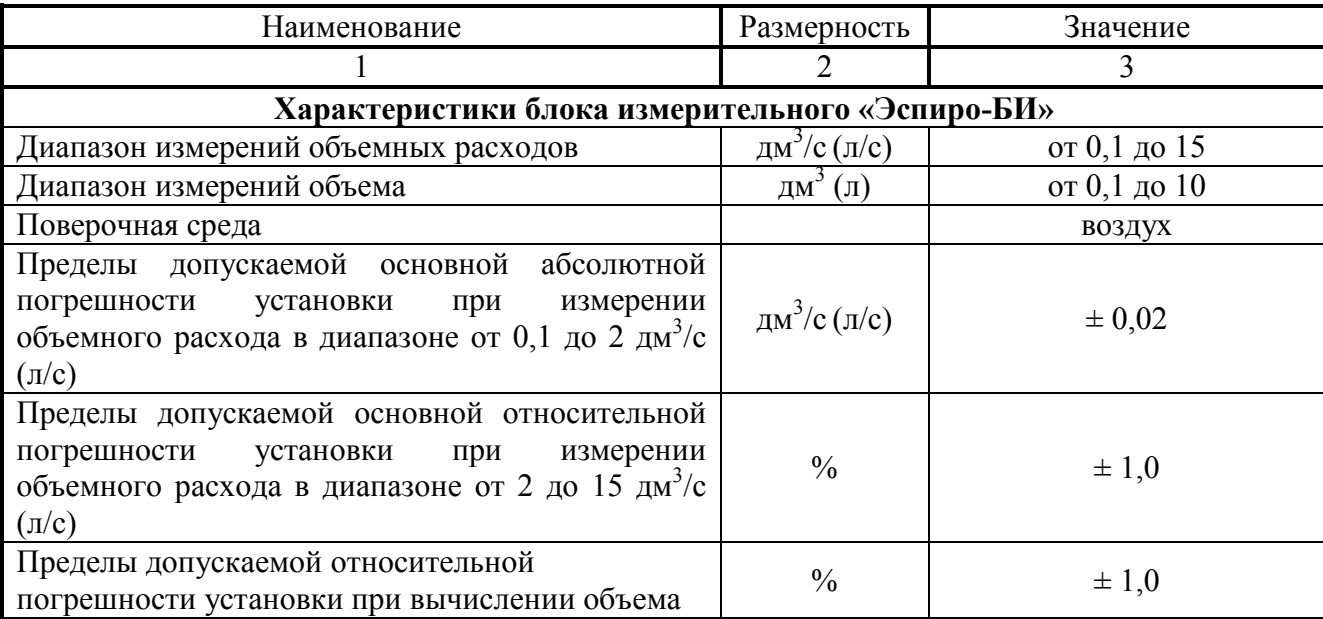

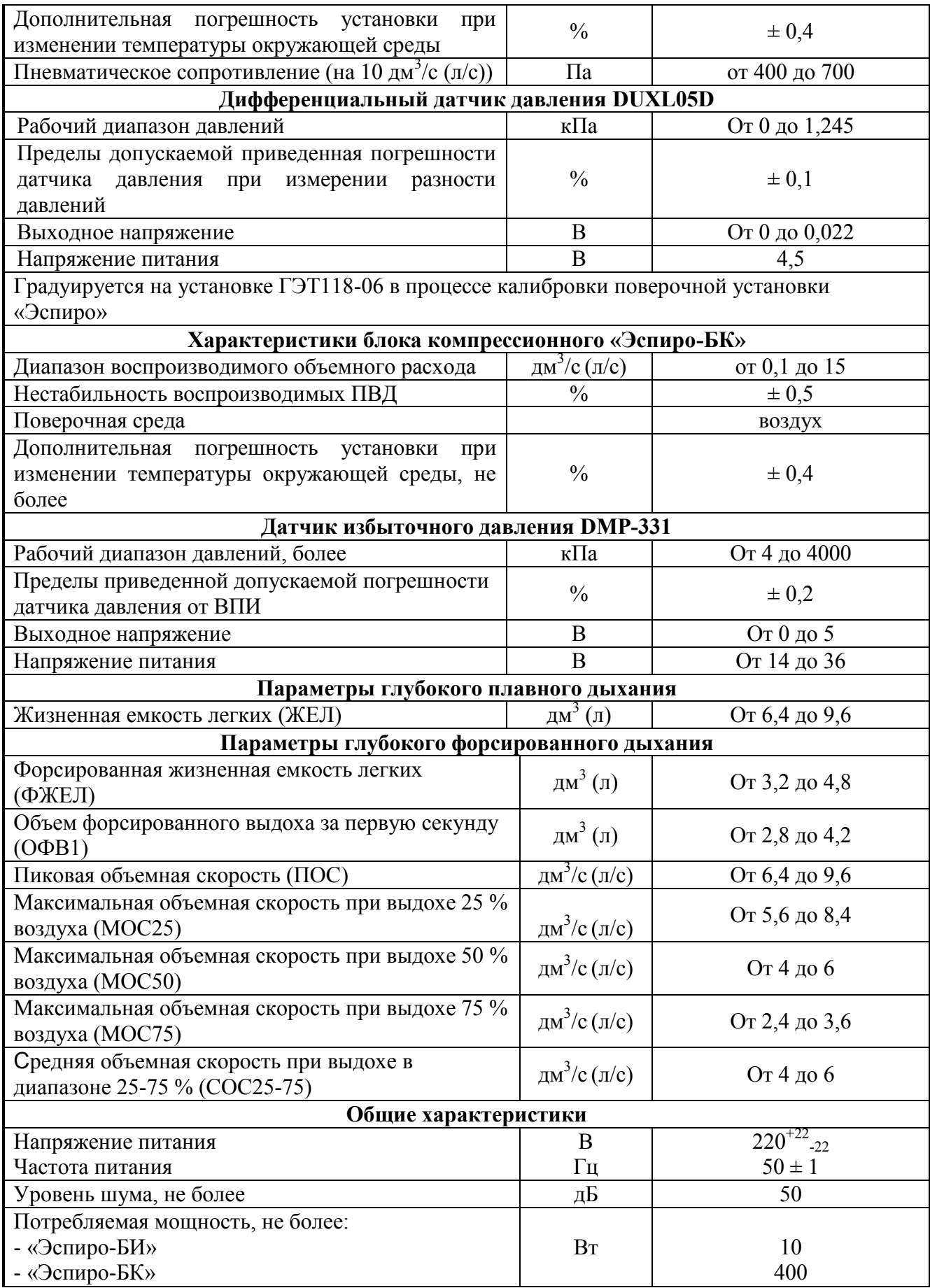

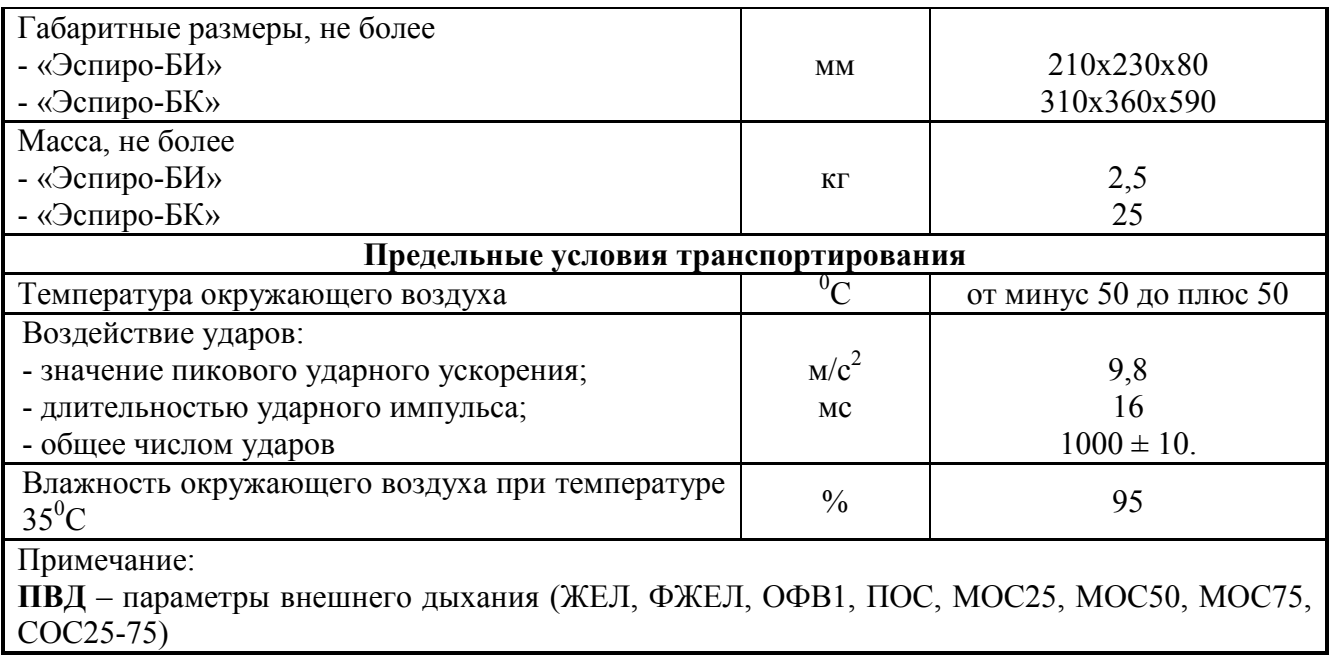

**СД** – спокойное дыхание;

**ЖЕЛ** – Жизненная емкость легких;

**ФЖЕЛ** – Форсированная жизненная емкость легких;

**ОФВ1 –** объем форсированного выдоха за первую секунду;

**ПОС –** пиковая объемная скорость;

**МОС25** – максимальная объемная скорость при выдохе 25% воздуха;

**МОС5**0 – максимальная объемная скорость при выдохе 50% воздуха;

**МОС75** – максимальная объемная скорость при выдохе 75% воздуха;

**СОС25-75** – средняя объемная скорость в диапазоне 25-75% выдохнутого воздуха;

**ПВД** – параметры внешнего дыхания (ЖЕЛ, ФЖЕЛ, ОФВ1, ПОС, МОС25, МОС50, МОС75, СОС25-75)

1.2.1 Условия эксплуатации установки указаны в таблице.

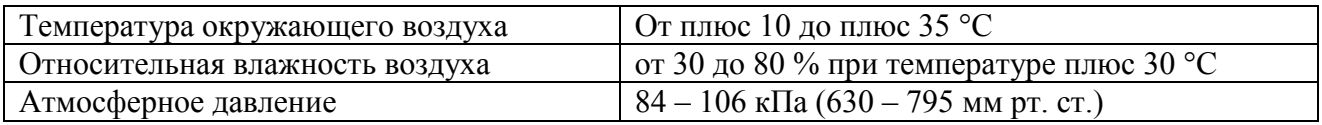

1.2.2 Показатели надѐжности

Прибор должен обеспечивать непрерывный режим работы не менее 6 ч.

Средняя наработка на отказ – не менее 11 000 ч.  $\equiv$ 

Средний срок службы прибора должен быть не менее 10 лет $\equiv$ 

### <span id="page-6-0"></span>1.3 Состав установки

- 1) блок компрессорный «Эспиро-БК» (далее по тексту «Эспиро-БК»), являющийся источником выдоха специальной формы с высокой повторяемостью параметров;
- 2) блок измерительный «Эспиро-БИ» (далее по тексту «Эспиро-БИ»), обеспечивающий измерение параметров выдоха;
- 3) программное обеспечение «Эспиро».

Программное обеспечение встроено в измерительный блок «Эспиро-БИ», который защищен от несанкционированного вмешательства специальными пломбами (стикерами).

Конструктивно составные части установки выполнены в неразборном корпусе, что полностью исключает возможность несанкционированного вмешательства в их работу.

При этом уровне не требуется специальных средств защиты программного обеспечения установки и измеренных данных от преднамеренных изменений

Программное обеспечение устанавливается на компьютер (ПК) характеристики которого должны быть не хуже указанных ниже:

- - IBM PC-совместимый компьютер;
- - Процессор типа Intel Pentium I или выше;
- - Объём ОЗУ не менее 32 Мб;
- - Операционная система Windows-98 или выше;
- - Необходимый свободный объём на жестком диске ПК для программного обеспечения «Эспиро» не менее 100 Мб.

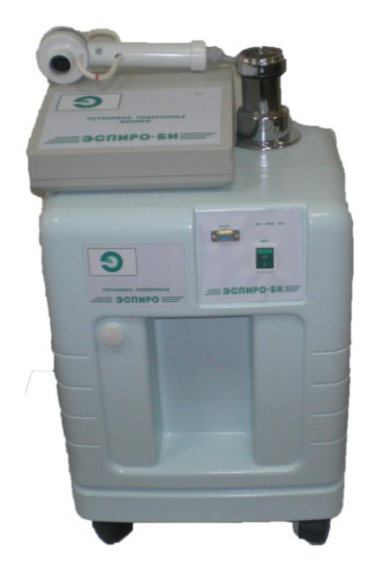

Рисунок 1.1

#### <span id="page-7-0"></span>1.4 Комплектность

<span id="page-7-2"></span>Комплектность поставки указана в таблице ([Таблица](#page-7-2) 1.2).

Таблица 1.2

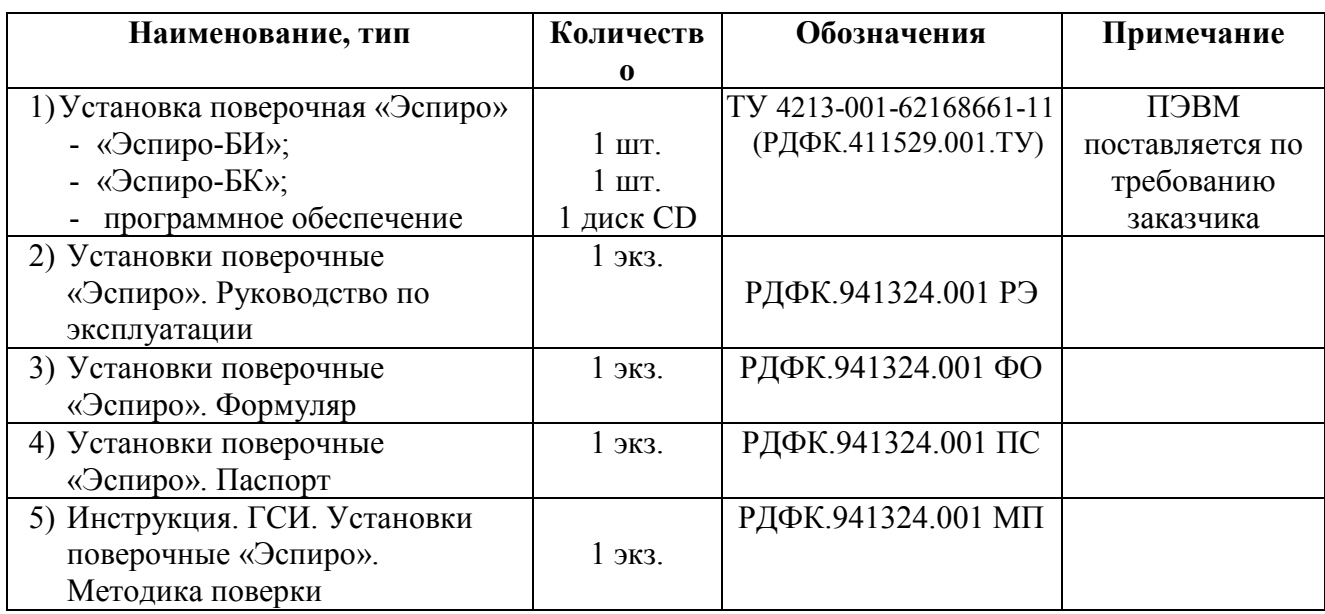

#### <span id="page-7-1"></span>1.5 Устройство и работа установок

Принцип действия установки основан на формировании комплекса спокойного и форсированного выдоха и измерении стандартных ПВД.

1.5.1 Включение установки

Включение компрессорного блока «Эспиро-БК»

- 1) Подключить «Эспиро-БК» к сети питания 220 В.
- 2) Соединить «Эспиро-БК» и ПК кабелем RS-232(USB).
- 3) Включить тумблер питания на передней панели «Эспиро-БК».

Включение измерительного модуля «Эспиро-БИ»

- 1) Подключить «Эспиро-БИ» к сети питания 220 В.
- 2) Соединить «Эспиро-БИ» и ПК кабелем USB.
- 3) Включить тумблер питания на задней панели «Эспиро-БИ».

Установка программного обеспечения и работа оператора изложена в Приложении 2.

1.5.2 Работа с установкой проходит в два этапа

<span id="page-7-3"></span>1.5.3 Этап I

На выход «Эспиро-БК» устанавливают трубку Флейша измерительного блока «Эспиро-БИ».

«Эспиро-БК» под управлением программы «Эспиро» формирует одиночный глубокий плавный «выдох», затем одиночный форсированный глубокий «выдох».

«Эспиро-БИ» выдает параметры ПВД, приведенные к нормальным условиям окружающей среды (101,3 кПа и 20 °С). Для получения ПВД при текущих значениях температуры и давления, показания термометра  $(T_{\text{rek}})$  и барометра  $(P_{\text{rek}})$  заносят во вспомогательное приложение «Эспиро-Т». Вспомогательное приложение «Эспиро-Т» передает данные о текущей температуре и текущем давлении в программу «Эспиро».

Приведение ПВД к реальным условиям программа «Эспиро» производит по формуле:

$$
Q_{\text{mex}} = \frac{(273.2 + \Gamma_{\text{mex}}) \cdot 101.3}{293.2 \cdot P_{\text{mex}}} \cdot Q_{\text{H},y}
$$

Где: Qн.у – ПВД при нормальных условиях окружающей среды, полученные с «Эспиро-БИ», дм<sup>3</sup>/с (л/с);

Ттек – текущая температура (показания термометра), <sup>0</sup>С;

Ртек – текущее атмосферное давление (показания барометра), кПа

Измерительный блок определяет в числовой форме 8 стандартных ПВД. Данные ПВД являются эталонными для последующего поверяемого СИ. Функциональная схема Этапа I изображена на рисунке [\(Рисунок](#page-8-0) 1.2)

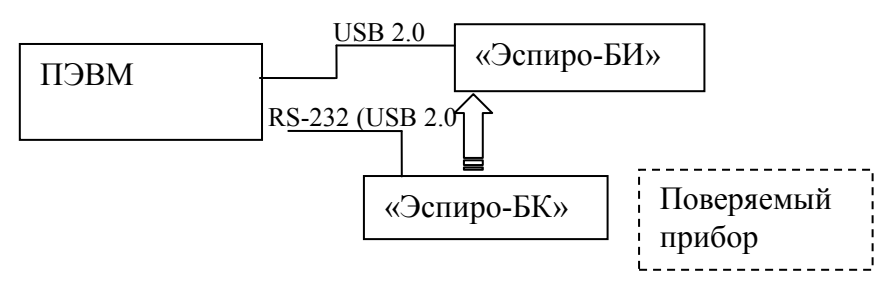

Рисунок 1.2

#### <span id="page-8-0"></span>1.5.4 Этап II

На «Эспиро-БК» устанавливают датчик расхода поверяемого СИ и производится процедура измерения аналогично [1.5.3.](#page-7-3)

Информация с поверяемого СИ вносится вручную в протокол, который формируется вспомогательным приложением «Эспиро-Т», где она обрабатывается и сравнивается с эталонными значениями ПВД установки. Результат отображается на дисплее компьютера и при необходимости распечатывается принтером.

<span id="page-8-1"></span>Функциональная схема Этапа II изображена на рисунке [\(Рисунок](#page-8-1) 1.3):

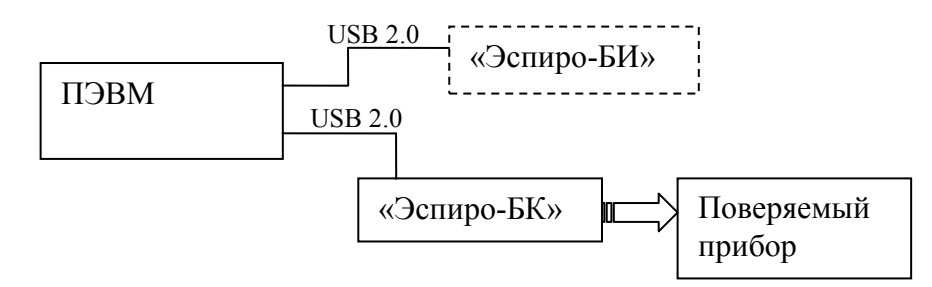

Рисунок 1.3

#### 1.5.5 Обработка результатов измерений

Обработка результатов измерений осуществляется с помощью вспомогательного приложения «Эспиро-Т» или вручную по нижеизложенному алгоритму.

Алгоритм вычисления погрешности поверяемого прибора при использовании установки.

Погрешность поверяемого прибора вычисляется по формуле (1):

$$
\Delta_{\text{np}} = \Delta_{\text{cucr}(\text{np})} + \Delta_{\text{c,nyq}(\text{np})}
$$
 (1)

Где:  $\Delta_{np}$  – общая погрешность поверяемого прибора;

 $\Lambda_{\text{cucr(mn)}}$  – систематическая погрешность поверяемого прибора;

 $\Delta_{c, \text{nyq}(\text{np})}$  – случайная погрешность поверяемого прибора.

Систематическая погрешность поверяемого прибора вычисляется по формуле (2)

$$
\Lambda_{\text{cuc} \tau(\text{np})} = X_{\text{cp}} - X_{\text{3} \tau} \tag{2}
$$

Где: x<sub>cp</sub> - среднее значение n - измерений каждого ПВД, полученных вручную с поверяемого прибора (n=11);

 $X_{2T}$  – эталонное значение измерения, зафиксированное «Эспиро-БИ»;

Случайная погрешность поверяемого прибора

B системе «Эспиро-БК»-поверяемый прибор в случайную составляющую погрешности включены случайная составляющая погрешности «Эспиро-БК» и случайная погрешности поверяемого прибора. Вычислить общую случайную составляющая составляющую погрешности по формуле (3).

$$
\Delta_{\text{cnyy}} = \varepsilon_{\text{np}} = \pm t \cdot S_{\text{X}_{\text{cp}}},\tag{3}
$$

Где: t - коэффициент Стьюдента, который выбирается по таблице для вероятности P=0,95 и числа степеней свободы f=n-1;

 $Sx_{\rm cn}$  – эмпирическое СКО среднего арифметического значения;

$$
S_{x_{cp}} = \frac{S}{\sqrt{n}},
$$
  
 
$$
\text{rate } S = \sqrt{\frac{\sum_{i=1}^{n} x_i - x_{cp}^2}{(n-1)}}
$$

где:  $x_i$  – i-тое значение измерения на поверяемом приборе;

x<sub>cp</sub> - среднее значение количества измерений;

n - количество измерений

суммарная случайная погрешность описывается формулой:

 $\mathcal{E}_{\mu_{MM}} = \sqrt{\mathcal{E}_{\mu} + \mathcal{E}_{\mu}$ 

Отсюда найдем случайную составляющую погрешности спирометра

 $\mathcal{E}_{\mathcal{P}} = \sqrt{\mathcal{E}_{\mathcal{P}^{MM}} - \mathcal{E}_{\mathcal{P}^{MM}}$ 

Если  $\epsilon_{BK} > \epsilon_{cvmn}$ , то  $\epsilon_{np}$  принимаем равной 0.

Подставляем в формулу (1) систематические и случайные составляющие и находим погрешность поверяемого прибора.

- <span id="page-10-0"></span> $1.6$ Устройство и работа составных частей установок
- 1.6.1 Описание работы компрессорного блока «Эспиро-БК»

«Эспиро-БК» Блок Компрессор hnr Блок управления накопительных Сформированный емкостей ВЫДОХ-ВДОХ Выхолное устройство Блок формирования 300 OOC ВДОХОВ-ВЫДОХОВ -- электрические связи; , движение воздуха.

Функциональная схема «Эспиро-БК»

Рисунок 1.4

По команде с ПК включается компрессор. Компрессор обеспечивает накачку блока накопительных емкостей до определенного давления. Давление контролируется датчиком DMP 331, (Госреестр № 44736-10). Блок формирования вдохов-выдохов создает заданное с ПК количество циклов спокойных вдохов-выдохов и направляет воздух, создающий эффект дыхания, на поверяемое СИ через выходное устройство. После совершения циклов спокойного дыхания, блок формирования вдохов - выдохов создает форсированный (или плавный) выдох, путем выпуска воздуха из блока накопительных емкостей через выходное устройство. Блок управления представляет собой микропроцессорное устройство и организует связь функциональных узлов «Эспиро-БК» между собой, а также осуществляет связь «Эспиро-БК» с ПК.

В устройстве приняты необходимые меры для обеспечения снижения уровня шума и зашиты перегрева. Компрессор помешен  $\overline{B}$ обшитый  $\overline{O}T$ отлельный корпус, звукоизолирующим материалом, который обеспечивает тихую работу «Эспиро-БК». Реализовано принудительное охлаждение «Эспиро-БК» для обеспечения минимальных разбросов температуры воздуха, подающегося в накопитель. «Эспиро-БК» снабжен пористым пластиковым фильтром, обеспечивающим очистку воздуха для бесперебойной работы клапанов.

Сформированная последовательность вдохов-выдохов выражается кривой изображенной на графике.

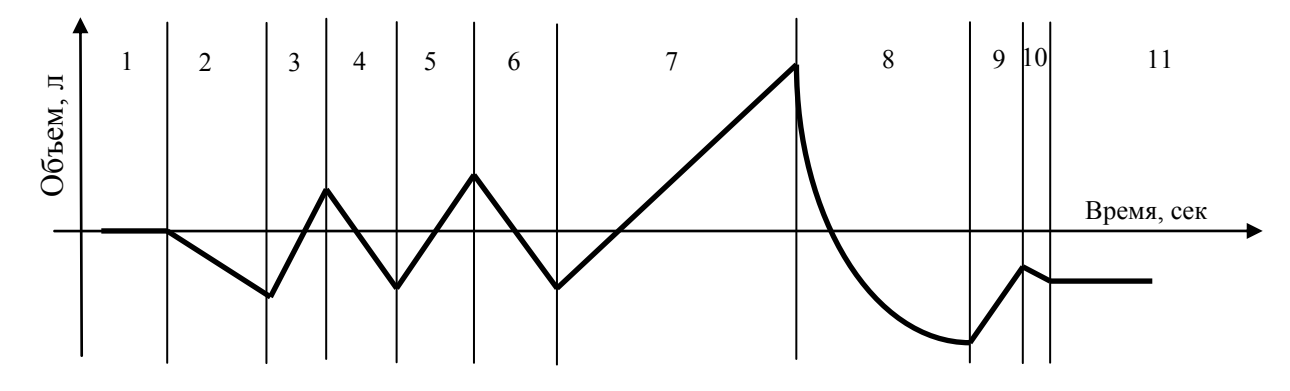

- 1- Режим подготовки цикла имитации выдоха;
- 2 Начало цикла имитации дыхания. Спокойный выдох (имитация);
- 3, 5 –Спокойный вдох (имитация);
- 4, 6 Спокойный выдох (имитация);
- 7 Глубокий вдох (имитация);
- 8 форсированный выдох (имитация);
- 9 спокойный вдох (имитация);
- 10 закрытие клапанов
- 11 исходное состояние

Рисунок 1.5

#### **Примечание:**

- 1) Количество циклов спокойного дыхания (вдохов-выдохов) задается из вспомогательного приложения «Эспиро-Т» от 0 до 9 (в зависимости от типа поверяемого прибора, где 0 – отсутствие спокойного дыхания);
- 2) Режим ЖЕЛ и ФЖЕЛ отличаются только объемом выдоха ([Таблица](#page-3-3) 1.1).
- 1.6.2 Описание работы измерительного блока «Эспиро БИ»

Функциональная схема измерительного блока «ЭСПИРО-БИ» изображена на рисунке:

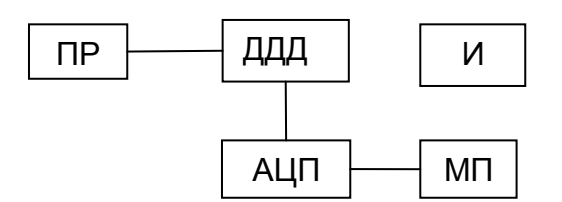

ПР — Преобразователь расхода;

ДДД — Дифференциальный датчик давления;

АЦП — Аналогово-цифровой преобразователь;

- МП микропроцессор;
- И Интерфейс (USB).

Рисунок 1.6

«Эспиро-БИ» предназначен для измерения расхода воздуха. Преобразователь расхода (ПР) – трубка Флейша – преобразует расход воздуха в разность давлений. Датчик давлений дифференциальный (DUXL05D) преобразует разность давлений в электрический аналоговый сигнал (напряжение). Аналогово-цифровой преобразователь (АЦП) преобразует напряжение в 16-ти разрядный цифровой код. Микропроцессор сохраняет принятый с АЦП цифровой код и по интерфейсу (И) передает их в ПЭВМ.

Описание работы Трубки Флейша.

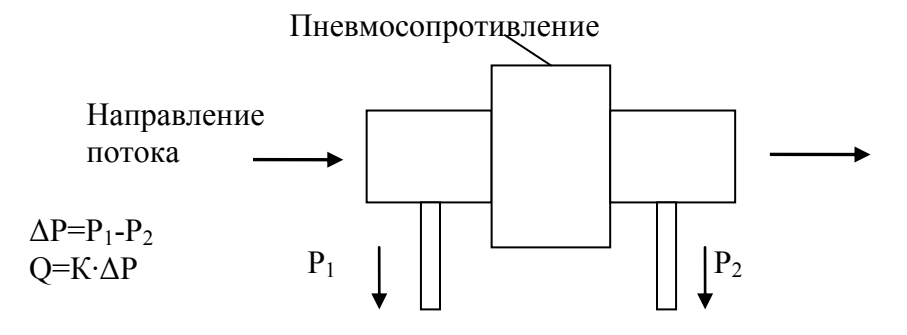

Где:  $P_1$  – давление до пневмосопротивления, кПа;

 $P_2$  – давление после пневмосопротивления, кПа;

ΔР – разность давлений, кПа;

Q – расход, дм<sup>3</sup>/л (л/с);

К – коэффициент пропорциональности, полученный в результате калибровки.

#### <span id="page-12-0"></span>1.7 Маркировка и пломбирование

На передней крышке «Эспиро-БК» и на передней панели «Эспиро-БИ»:

- условное обозначение установки;

На задней крышке «Эспиро-БК» и на задней панели «Эспиро-БИ»

- наименование предприятия изготовителя;
- порядковый номер по системе нумерации предприятия изготовителя;
- знак утверждения типа
- год изготовления установки.
- 1.7.1 Маркировка транспортной тары должна соответствовать ГОСТ 14192 и чертежам предприятия-изготовителя.

**Примечание***:* Способ нанесения маркировки должен обеспечивать сохранность текста на все время эксплуатации.

1.7.2 Пломбирование

Пломбы наносятся на месте стыка корпусных частей блоков

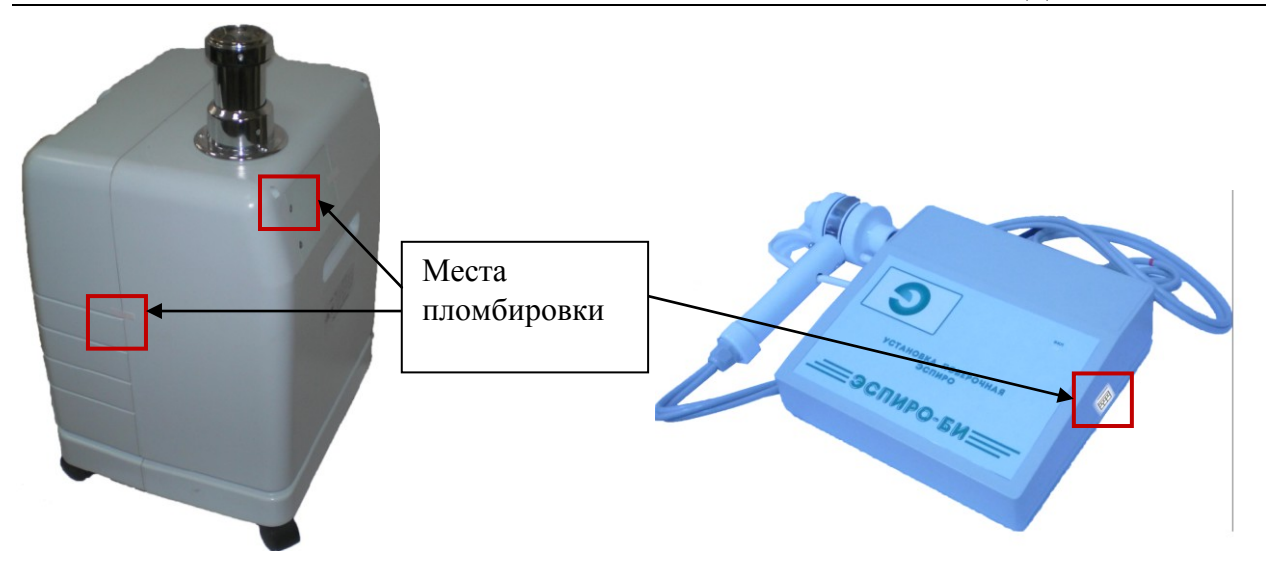

Пломбировки представляют собой наклейки с информацией о лишении гарантийных обязательств, при нарушении пломбировочным пломб.

## <span id="page-13-0"></span>1.8 Упаковка

Установка упаковывается в коробку.

При распаковывании установки проверить комплектность в соответствии с п. [1.3](#page-6-0)

- <span id="page-13-3"></span>1.8.1 Распаковывание установки проводить следующим образом:
	- 1) Открыть упаковочную тару (коробку);
	- 2) Вытащить установку из коробки;
	- 3) Произвести внешний осмотр измерительной установки «Эспиро»;
	- 4) Проверить маркировку и пломбировку установки в соответствии с п. [1.7.](#page-12-0)
	- 5) Повторную упаковку установки производить в обратном порядке аналогично п. [1.8.1](#page-13-3) для его перевозки или хранения. Перед упаковкой проверить комплектность в соответствии с п. [.1.3.](#page-6-0)

Габариты груза в транспортной таре не более 560х500х800 мм.

## <span id="page-13-1"></span>2 Использование по назначению

- <span id="page-13-2"></span>2.1 Подготовка изделия к использованию
- 2.1.1 Меры безопасности при подготовке изделия

По защите от поражения электрическим током «Эспиро-БК» выполнен по классу защиты II. При его эксплуатации заземление не требуется.

Категорически запрещается производить устранение неисправностей при подключенном к сети «Эспиро-БК». Для обеспечения безопасности работы с аппаратом он собран в пластиковом корпусе, все металлические детали связаны с механизмом аппарата пластиковыми пневмоканалами. Исключение составляет только разъем связи с компьютером.

«Эспиро-БИ» соответствует требованиям ГОСТ Р 50267.0-92 и выполняется по классу защиты II.

2.1.2 Объем и последовательность внешнего осмотра

1) В выходном устройстве «Эспиро-БК» не должно присутствовать посторонних предметов. Выходное устройство «Эспиро-БК» не должно быть деформировано. Выходное устройство должно быть жестко зафиксировано винтовыми соединениями.

2) Патрубки передачи давления Трубки Флейша должны быть надеты на штуцера. Обратные стороны патрубков должны быть подключены к «Эспиро-БИ» и зафиксированы накидной шайбой. Красный маркер на патрубке должен соответствовать красному маркеру на штуцере (патрубок с красным маркером должен быть соединен со штуцером с красным маркером).

### <span id="page-14-0"></span>2.2 Описание положения органов управления

#### Тумблер включения «Эспиро-БИ»

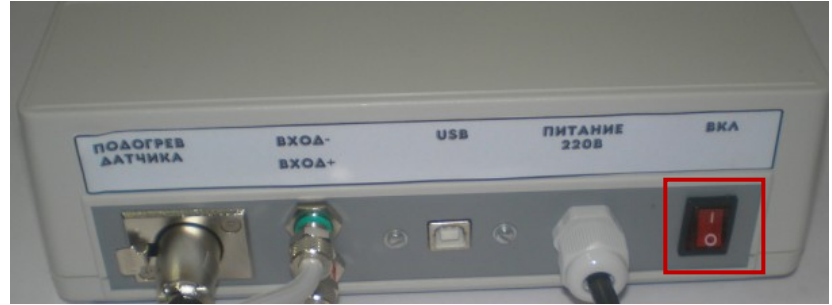

Тумблер включения «Эспиро-БК»

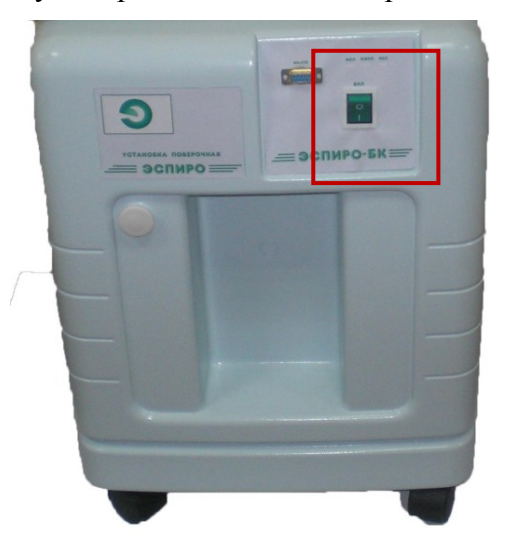

2.2.1 Перечень возможных неисправностей изделия в процессе его подготовки и

рекомендации по действиям при их возникновении.

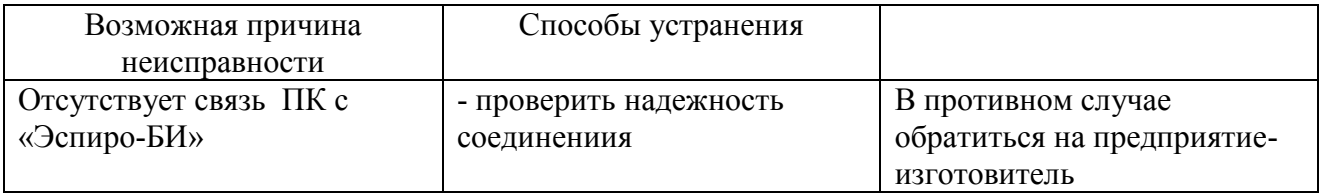

## <span id="page-15-0"></span>3 Текущий ремонт

Ремонт установки осуществляется СТРОГО специалистами предприятия

изготовителя.

Предприятие изготовитель: ЗАО «РУДНЕВ-ШИЛЯЕВ», Россия, 127055, г. Москва, ул. Сущѐвская, д. 21 Тел/факс: (495) 787-6367; 787-6368.

**E-mail: [adc@rudshel.ru;](mailto:adc@rudshel.ru) http:\\ [www.rudshel.ru](http://www.rudshel.ru/)**

## <span id="page-15-1"></span>4 Техническое обслуживание

<span id="page-15-2"></span>4.1 Техническое освидетельствование.

Установка подлежит поверке. Поверку установки осуществляют в соответствии с документом по поверке. «Инструкция, ГСИ. Установка поверочная «Эспиро». Методика поверки». Межповерочный интервал – 1 год.

## <span id="page-16-0"></span>5 Транспортирование и хранение

Установки поставляются заказчику в разобранном виде. Каждый блок должен быть упакован в отдельную коробку, и храниться в этой упаковке фирмы-изготовителя.

Климатические условия транспортирования установок не должны выходить за пределы предельных условий, указанных в таблице [\(Таблица](#page-16-2) 5.1). По механическим воздействиям предельные условия транспортирования должны соответствовать требованиям группы В3 согласно ГОСТ Р 52931.

Таблица 5.1

<span id="page-16-2"></span>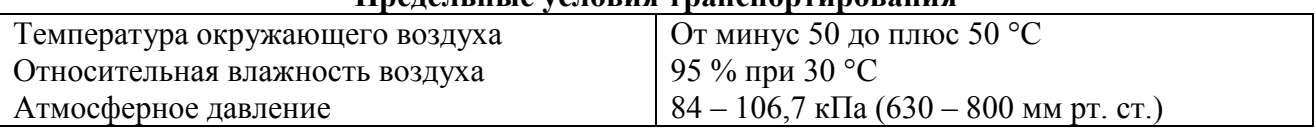

## **Предельные условия транспортирования**

Установки в упаковке для транспортирования должен храниться в складском помещении с условиями хранения 1 по ГОСТ 15150 не более 6 мес.

Приборы, извлеченные из транспортной тары, должны храниться на стеллажах в отапливаемых помещениях не более 1 года.

Предельный срок защиты установок без переконсервации 6 месяцев

## <span id="page-16-1"></span>6 Указания по эксплуатации

Указания по установкам, монтажу и применению на месте эксплуатации приведены в настоящем руководстве по эксплуатации

К работе с установками допускается обслуживающий персонал, ознакомленный с эксплуатационной документацией на установки.

## <span id="page-17-0"></span>7 Гарантии изготовителя

Предприятие-изготовитель гарантирует соответствие выпускаемых установок всем требованиям ТУ при соблюдении потребителем условий и правил эксплуатации, транспортирования и хранения, установленных эксплуатационной документацией.

Гарантийный срок хранения – 30 мес. с момента изготовления с приемкой ОТК.

Гарантийный срок эксплуатации – 18 мес. в пределах гарантийного срока хранения начиная с момента покупки усилителя представителем заказчика.

Действие гарантийных обязательств прекращается:

 по истечении гарантийного срока эксплуатации в пределах гарантийного срока хранения;

 по истечении гарантийного срока хранения независимо от истечения гарантийной наработки или гарантийного срока эксплуатации;

при нарушении гарантийных пломб.

Гарантийный срок эксплуатации продлевается на период от подачи рекламаций до окончания ремонта установок силами предприятия-изготовителя. В период гарантийной наработки установок при выходе его из строя предприятие-изготовитель установок осуществляет бесплатный ремонт. При этом потребитель рекламации не выставляет и штрафные санкции к предприятию-изготовителю не применяет

## <span id="page-17-1"></span>8 Утилизация

Установки утилизируется совместно с промышленными отходами.

## **Гарантийные обязательства**

## **Гарантийный талон на измерительную систему «Эспиро» Зав.№\_\_\_\_\_\_\_\_\_\_\_\_\_\_\_\_\_\_\_\_**

ЗАО «Руднев-Шиляев» гарантирует безотказную работу установки «Эспиро» в течение 18 месяцев со дня продажи потребителю при соблюдении потребителем условий и правил эксплуатации, транспортирования и хранения, установленных руководством эксплуатации установки «Эспиро». В период гарантийного срока предприятие-изготовитель осуществляет бесплатный ремонт установки в случае обнаружения неисправности по вине предприятия-изготовителя.

*тел. (495) 787-63-67; факс (495) 787-63-68*

Дата продажи < >\_\_\_\_\_\_\_\_\_\_\_\_\_\_\_ 20\_\_\_г.

Подпись представителя фирмы

МП

линия отреза (эта часть остается у изготовителя)

# **Гарантийный талон на «Эспиро»**

## **Зав.№**

ЗАО «Руднев-Шиляев» гарантирует безотказную работу установки «Эспиро» в течение 18 месяцев со дня продажи потребителю при соблюдении потребителем условий и правил эксплуатации, транспортирования и хранения, установленных руководством по эксплуатации установки «Эспиро». В период гарантийного срока предприятие-изготовитель осуществляет бесплатный ремонт установки в случае обнаружения неисправности по вине предприятия-изготовителя.

 $\mathcal{L}_\text{max}$  , and the contribution of the contribution of the contribution of the contribution of the contribution of the contribution of the contribution of the contribution of the contribution of the contribution of t  $\mathcal{L}_\text{max}$  , and the contribution of the contribution of the contribution of the contribution of the contribution of the contribution of the contribution of the contribution of the contribution of the contribution of t  $\mathcal{L}_\text{max}$  , and the contribution of the contribution of the contribution of the contribution of the contribution of the contribution of the contribution of the contribution of the contribution of the contribution of t

 $\mathcal{L}_\text{max}$  and the contract of the contract of the contract of the contract of the contract of the contract of  $\mathcal{L}_\text{max}$  , and the contribution of the contribution of the contribution of the contribution of the contribution of the contribution of the contribution of the contribution of the contribution of the contribution of t  $\mathcal{L}_\text{max}$  , and the contribution of the contribution of the contribution of the contribution of the contribution of the contribution of the contribution of the contribution of the contribution of the contribution of t  $\mathcal{L}_\text{max}$  , and the contribution of the contribution of the contribution of the contribution of the contribution of the contribution of the contribution of the contribution of the contribution of the contribution of t  $\mathcal{L}_\text{max}$  , and the contribution of the contribution of the contribution of the contribution of the contribution of the contribution of the contribution of the contribution of the contribution of the contribution of t

Предприятие-потребитель, наименование и адрес:

Место и характер дефекта, содержание ремонта:

Дата ремонта: 20 г.

Подпись лица производившего ремонт:

Подпись владельца установки «Эспиро», подтверждающего ремонт:

# **Приложение А**

## **Нормативные ссылки**

В настоящем документе использованы следующие нормативные документы:

- ГОСТ 15150-69. Машины, приборы и другие технические изделия. Исполнения для различных климатических районов. Категории, условия эксплуатации, хранения и транспортирования в части воздействия климатических факторов внешней среды;
- ГОСТ Р 50267.0-92. Изделия медицинские электрические. Общие требования безопасности.
- ГОСТ 14192-96. Маркировка грузов
- ГОСТ Р 52931-2008. Приборы контроля и регулирования технологических процессов. Общие технические условия

## **Приложение Б**

(рекомендуемое)

#### **Порядок установки вспомогательного приложения «Эспиро-Т».**

Включить, управляющий ПК.

Чтобы выполнить установку приложения, запустите файл setup.exe;

Откроется окно установщика. После инициализации, которая может занять некоторое время, появится диалоговое окно. (В этом окне производится настройка пути установки приложения).

После выбора пути, нужно нажать кнопку "Next" для продолжения. Появится окно, в котором перечислены компоненты для установки. Для начала процесса установки нужно нажать на кнопку "Next". Запустится процесс установки.

После того, как все необходимые действия будут сделаны, появится финальное окно. Для завершения установки нужно нажать кнопку «Finish».

**Порядок заполнения формы протокола и расположение органов управления и настройки приложения.**

Поверка спирометров методом замещения состоит из двух этапов. На первом этапе «Эспиро-БИ» подключается к «Эспиро-БК» и снимаются параметры эталонного выдоха, которые служат основой для оценки пригодности поверяемого прибора. На втором этапе к «Эспиро-БК» подключается поверяемый прибор, на котором проводиться серия измерений параметров внешнего дыхания, эмитируемых «Эспиро-БК». Статистическая обработка результатов измерений первого и второго этапов заносится в протокол поверки. По данным результатов обработки и в соответствии с допусками на измеряемые параметры данного прибора, поверитель должен принять решение о пригодности или непригодности прибора.

В процессе проведения первого и второго этапов измерений формируется протокол поверки, который по окончании измерений нужно записать в архив и можно распечатать на принтере.

Архив представляет собой базу данных, которая формируется динамически по мере накопления протоколов о поверяемых приборах клиентов и самих клиентах.

Вспомогательное приложение «Эспиро-Т» дает возможность работать с архивом поверок, т.е. вызвать нужный протокол, просмотреть его, если он не заполнен отредактировать и записать его в новой редакции под старым порядковым номером. Нумерация протоколов сквозная, в течение одного года. Смена года вызовет новую сквозную нумерацию текущих поверок, начиная с номера №1 и их сохранение в базе данных.

21

Для работы с вспомогательным приложением «Эспиро-Т» необходимо загрузить активировать иконку «Эспиро-Т», расположенную на рабочем столе компьютера (рисунок Б.1).

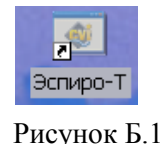

При загрузке «Эспиро-Т» на экране монитора компьютера появится изображение панели управления (Рисунок Б.2), где расположены *управляющие элементы*: *кнопки управления*, *индикаторы*, *поля ввода данных*, а также *информационные таблицы* для ввода и хранения данных о поверяемых приборах, заявителях (пользователях) поверяемых приборов, исполнителе – организации осуществляющей поверку прибора и результатах поверки. Управляющая панель, содержит и форму протокола поверки, которую поверитель должен заполнить по мере подготовки и проведения поверки.

*Кнопки управления* - кнопки, активация которых приводит к выполнению определенных операций. Так, кнопка «**Х**», обеспечивает выход из приложения. (Здесь и далее «нажать» – «активировать» элемент управления означает выполнить следующие операции - подвести курсор «мыши» в поле элемента и щелкнуть левой клавишей «мыши»).

*Индикатор* **-** элемент управления, характеризующий определенное состояние установки поверочной.

*Поле ввода данных* **-** поле, в которое пользователь вносит числовую или текстовую информацию с клавиатуры, например наименование поверяемого прибора [19], (Рисунок Б.2).

Следует отметить, что текстовые поля темного фона (Pисунок Б.2) не являются активными, т.е. не могут быть заполнены пользователем, они заполняются программно, по мере проведения поверки или вызова протокола из архива.

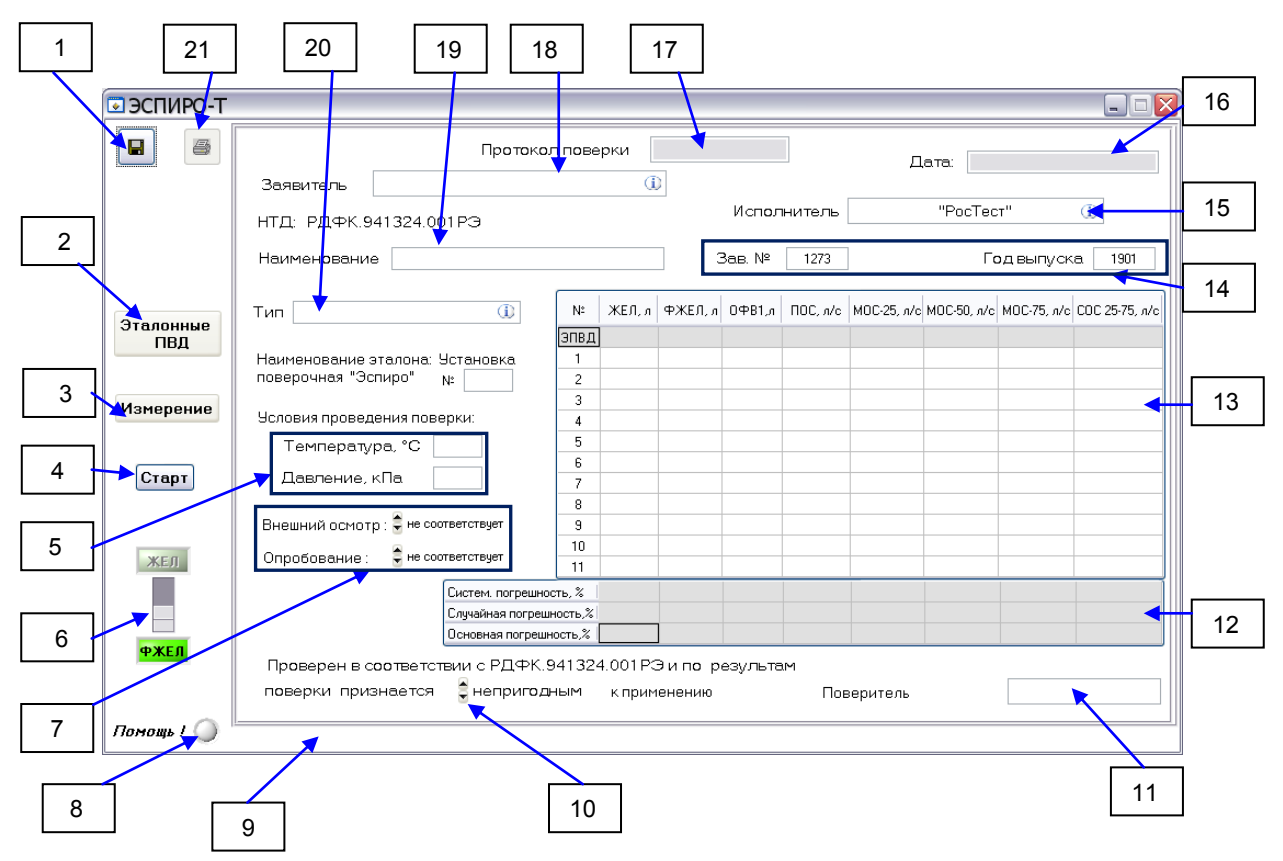

Рисунок Б.2. Панель управления «Эспиро-Т»

- [1] кнопка записи протокола поверки в архив;
- [2] выход в программу «Эспиро»;
- [3]– кнопка выбора режима работы: «Измерение»; «Архив»;
- [4] кнопка «Старт»- запуск измерений, вход «В Архив»;
- [5] переключатель режима работы «эспиро-БК» «ЖЕЛ»/»ФЖЕЛ»;
- [6] поля ввода температуры и атмосферного давления;
- [7] поля ввода результатов внешнего осмотра и опробования;
- [8] включение/отключение подсказки;
- [9] текст подсказки для элементов управления при включенной кнопки (8);
- [10] кнопка констатации результата поверки «пригоден»/«непригоден»;
- [11]– текстовое поле ФИО поверитель;
- [12] активная таблица результатов расчета погрешностей поверяемого прибора;
- [13] таблица данных измерений «эспиро-БК» и поверяемого прибора;
- [14] поля ввода заводского номера и года выпуска поверяемого прибора;
- $[15]$  исполнитель данные об организации, выполняющей поверку;
- [16] дата и время проведения поверки;
- [17] номер протокола поверки;
- [18] заявитель данные о владельце поверяемого прибора;

[19] – наименование поверяемого прибора;

[20] – тип поверяемого прибора;

[21] – кнопка вывода протокола на печать.

При запуске «Эспиро-Т» на экране монитора появиться изображение панели управления с бланком протокола поверки, текстовые поля которого должны быть заполнены поверителем.

Для заполнения поля «Заявитель», (Pисунок Б.3), необходимо щелкнуть левой клавишей «мыши» в текстовое поле - это вызовет появление всплывающей таблицы (колонки таблицы при заполнении первого протокола будут пустыми). Если таблица заполнялась ранее и среди *Заказчиков* есть имя *Заявителя*, то для выбора *Заявителя* в строке появившейся таблицы нужно щелкнуть левой клавишей «мыши» по ячейке таблицы с искомым именем *Заявителя*.

В том случае, если среди *Заказчико*в нет имени З*аявителя*, то необходимо в незаполненную строку ввести имя *Заказчика*, его адрес и телефон. После этих действий в строке протокола *Заявитель* появится имя.

Для выхода из режима заполнения строки протокола «Заявитель» необходимо щелкнуть левой клавиши «мыши» в текстовом поле этой строки. Всплывающая таблица будет закрыта, а информация строки таблицы *Заказчиков* будет сохранена в архиве для последующего использования при составлении протоколов поверки.

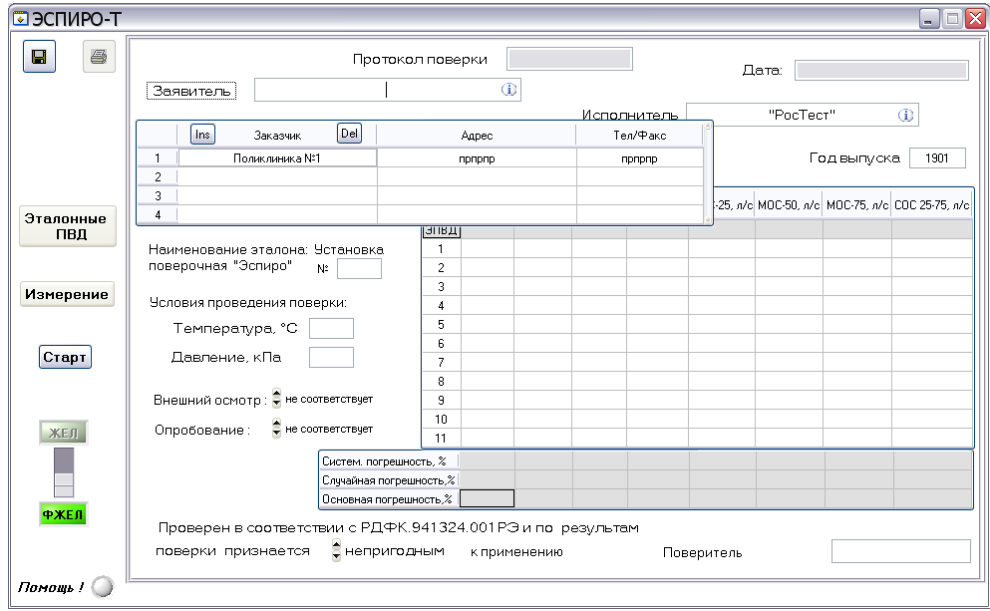

Рисунок Б.3. Заполнение строки «Заявитель».

Аналогичным образом при щелчке левой клавиши «мыши» в текстовых полях «Исполнитель» и «Тип» поверяемого прибора, появятся соответствующие всплывающие таблицы, в которых необходимо либо выбрать, либо внести и выбрать нужную информацию, (Рисунок Б.4).

В таблицах «Заказчик», «Тип» и «Исполнитель» можно по необходимости добавлять или удалять строки. Для этого соответствующая таблица должна быть открыта. Нажатие на клавиатуре сочетания клавиш "Ctrl + Insert" добавит строку, а сочетания клавиш "Ctrl + Delete" удалит активную строку таблицы. Кроме того введены дополнительные всплывающие клавиши "Ins" и "Del" обеспечивающие аналогичные действия при работе левой клавиши «мыши».

Все указанные таблицы имеют встроенные функции «Сортировка» (Sort…), «Поиск» (Find…) и «Переход» (Goto…). Для вызова функции достаточно в поле таблиц щелкнуть правой клавишей «мыши», выбрать левой клавишей «мыши» требуемую функцию. Всплывет следующее окно с предложением выполнить указанные там действия, рисунок Б.5.

Информация в поля (строки) протокола поверки «Наименование», «Зав. №», «Температура», «Давление», а так же ячейки таблицы, имеющие светлый фон заносятся непосредственно с клавиатуры.

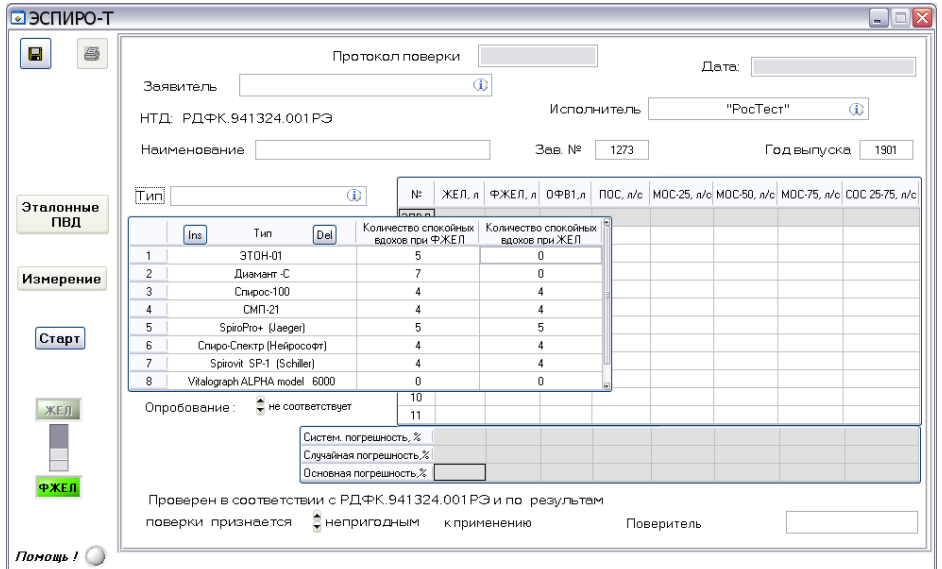

Рисунок Б.4 Заполнение полей «Исполнитель» и «Тип» поверяемого прибора.

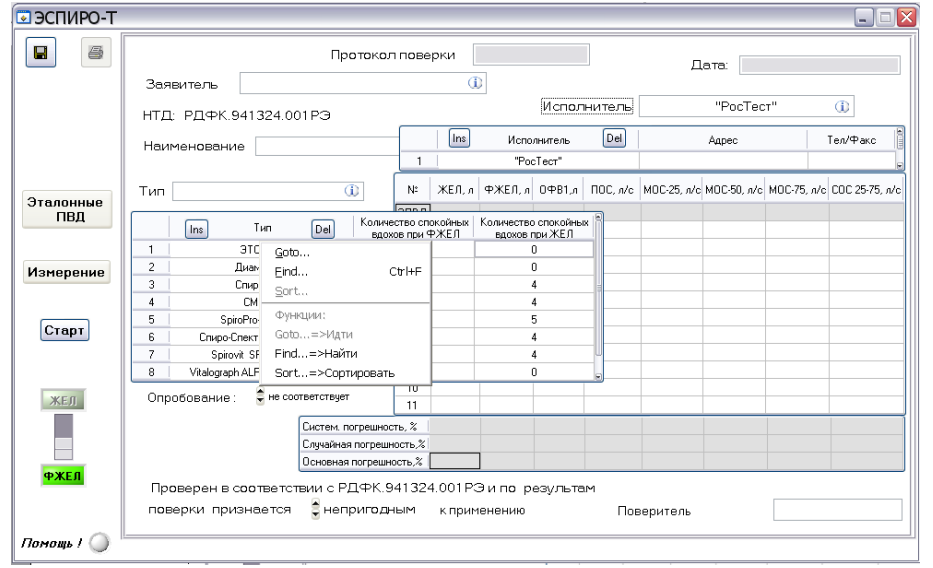

Рисунок Б.5. Вызов встроенных функций таблицы «Тип».

Поверка начинается с запуска «Эспиро-Т», для чего необходимо активировать левой клавишей «мыши» иконку на рабочем столе компьютера (Рисунок Б.2). На экране монитора появиться изображение панели управления «Эспиро-Т» (Рисунок Б.6).

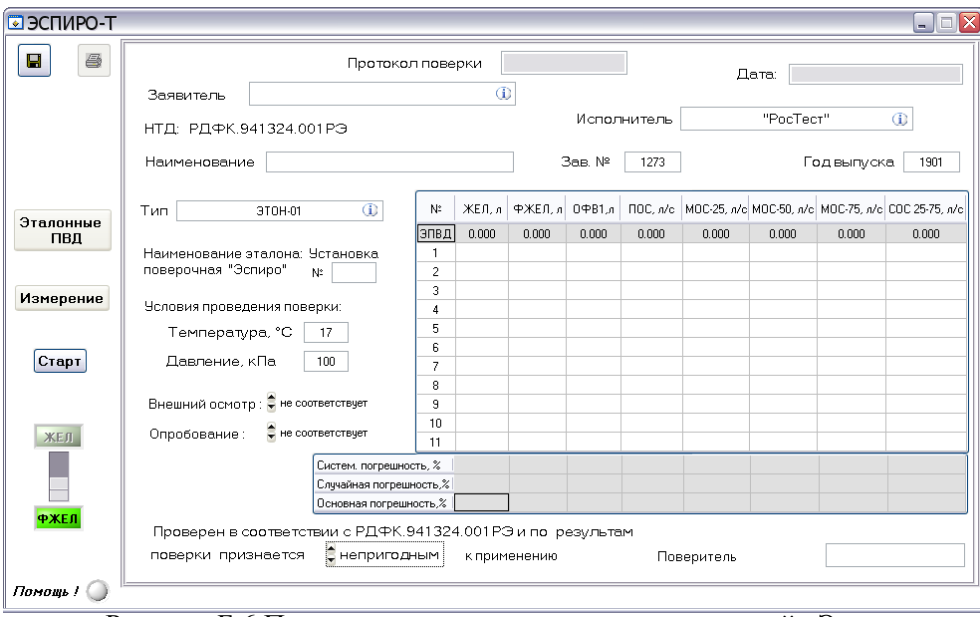

Рисунок Б.6 Панель управления установки поверочной «Эспиро».

Прежде чем приступить к измерениям необходимо заполнить текстовые поля панели управления, имеющие светлый фон. Это поля: «Заявитель»; «Исполнитель»; «Наименование»; «Заводской номер»; «Год выпуска»; «Тип»; «Температура»; «Давление»; «Поверитель».

Затем к «Эспиро-БК» подключить «Эспиро-БИ» и нажать кнопку «Эталонные ПВД» на панели управления «Эспиро-Т» [2], (Рисунок Б.2,). Откроется окно программы «Эспиро».

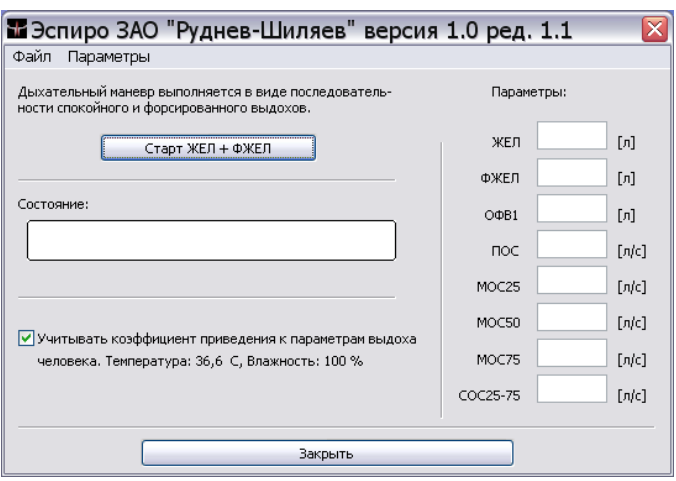

Рисунок Б.7. Панель управления программой «Эспиро»

По окончании измерений необходимо активировать клавишу «Закрыть» (Рисунок Б.7), что приведет к возврату в основную панель управления, при этом в строке «Эталонные ПВД» таблицы 1 панели управления, появятся данные измерений (Рисунок Б.8).

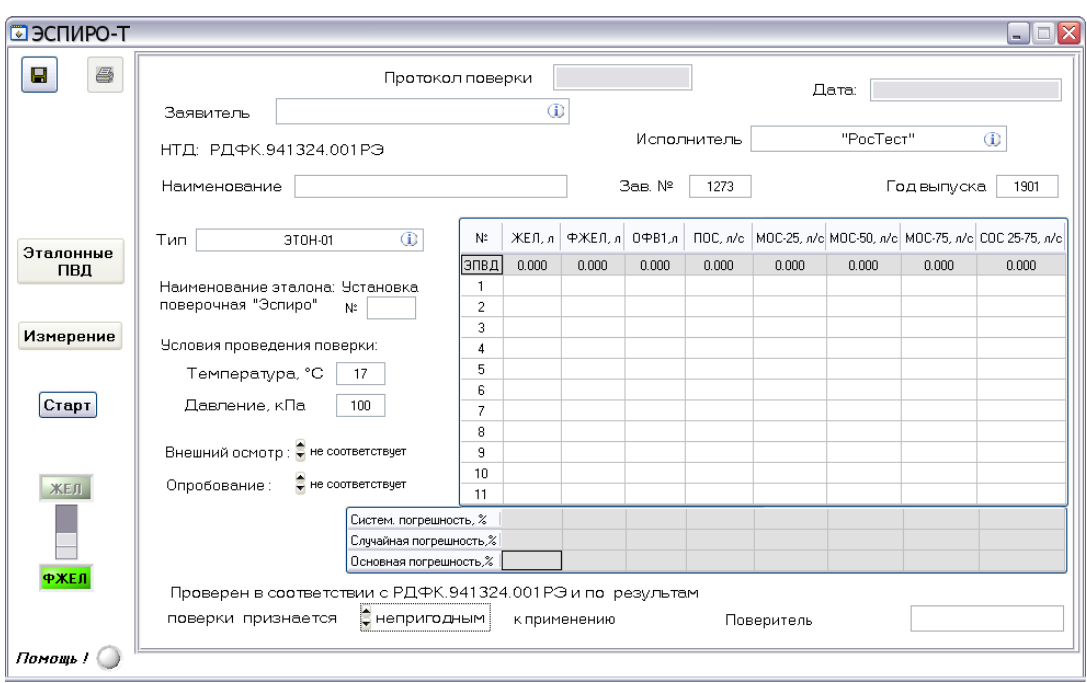

Рисунок Б.8. Заполнение таблицы 1 протокола поверки.

Далее подсоединить «Эспиро-БК» поверяемый прибор. Затем провести *не менее 5 (пяти)* измерений параметров дыхания в режимах «ЖЕЛ» и «ФЖЕЛ», а результаты каждого измерения поверяемым прибором, занести в соответствующие ячейки таблицы 1. Для переключения режимов «ЖЕЛ» и «ФЖЕЛ» «Эспиро-БК» следует использовать переключатель [6] (Рисунок Б.2). Запуск «Эспиро-БК», моделирующего внешнее дыхание человека, на этом этапе происходит по клавише «Старт», [4], (Pисунок Б.2). При этом поверяемый прибор должен находиться в готовности для проведения измерений.

Расчет систематической, случайной и основной погрешностей поверяемого прибора по результатам данных таблицы 1 выполняется автоматически после двойного щелчка левой клавиши «мыши» по таблице погрешностей [12], (Pисунок Б.2). По результатам расчета поверитель должен принять решение о пригодности поверяемого прибора в соответствии с РДФК.941324.001РЭ и отметить это принятое решение в протоколе поверки [10], (Pисунок Б.2).

Протокол поверки должен быть занесен в архив поверок для чего достаточно нажать кнопку «Запись» [1], (Pисунок Б.2). Распечатать протокол можно нажав кнопку «Печать» [21], (Pисунок Б.2).

Алгоритм вычисления погрешностей реализован в соответствии с выражениями приведенными ниже.

Обработка результатов измерений осуществляется с помощью вспомогательного приложения «Эспиро-Т» или вручную по нижеизложенному алгоритму.

Алгоритм вычисления погрешности поверяемого прибора при использовании установки.

Погрешность поверяемого прибора вычисляется по формуле (1):

$$
\Delta_{\text{np}} = \Delta_{\text{c}_{\text{HCT}}(\text{np})} + \Delta_{\text{c}_{\text{JTV}}(\text{np})}
$$
\n(1)

Где:  $\Delta_{np}$  – общая погрешность поверяемого прибора;

 $\Delta_{\text{cucr(np)}}$  – систематическая погрешность поверяемого прибора;

 $\Delta_{\text{c},\text{nyq}(\text{np})}$  – случайная погрешность поверяемого прибора.

Систематическая погрешность поверяемого прибора вычисляется по формуле (2)

$$
\Delta_{\text{cucr}(\text{np})} = \mathbf{X}_{\text{cp}} - \mathbf{X}_{\text{3T}}
$$
\n<sup>(2)</sup>

Где: x<sub>cp</sub> - среднее значение n - измерений каждого ПВД, полученных вручную с поверяемого прибора (n=11);

$$
x_{3T}
$$
 – эталонное значение измерения, зафиксированное «Эспиро-БИ»;

Случайная погрешность поверяемого прибора

В системе «Эспиро-БК»-поверяемый прибор в случайную составляющую погрешности включены случайная составляющая погрешности «Эспиро-БК» и случайная составляющая погрешности поверяемого прибора. Вычислить общую случайную составляющую погрешности по формуле  $(3)$ .

$$
\Delta_{\text{cnyy}} = \varepsilon_{\text{np}} = \pm t \cdot S_{\text{X}_{\text{cp}}},\tag{3}
$$

Где: t - коэффициент Стьюдента, который выбирается по таблице для вероятности P=0,95 и числа степеней свободы f=n-1;

 $S_{X_{\rm cn}}$  – эмпирическое СКО среднего арифметического значения;

$$
S_{x_{cp}} = \frac{S}{\sqrt{n}},
$$
  
 
$$
\text{rate } S = \sqrt{\frac{\sum_{i=1}^{n} x_i - x_{cp}^2}{(n-1)^2}}
$$

где: х<sub>і</sub> - і-тое значение измерения на поверяемом приборе;

x<sub>cp</sub> - среднее значение количества измерений;

n - количество измерений

суммарная случайная погрешность описывается формулой:

$$
\mathcal{E}_{\mathcal{A}_{\mathcal{A}}\mathcal{M}} = \sqrt{\mathcal{E}_{\mathcal{A}_{\mathcal{A}}^{\mathcal{A}}} + \frac{1}{2\mathcal{A}_{\mathcal{A}}^{\mathcal{A}}}}
$$

Отсюда найдем случайную составляющую погрешности спирометра

$$
\mathcal{E}_{\mu\nu} = \sqrt{\mathcal{E}_{\mu\nu} - \mathcal{E}_{\mu\nu} - \mathcal{E}_{\mu\nu}}
$$

Если  $\varepsilon_{BK} > \varepsilon_{cymM}$ , то  $\varepsilon_{np}$  принимаем равной 0.

Подставляем в формулу (1) систематические и случайные составляющие и находим погрешность поверяемого прибора.

Работа с архивом

Для работы с архивом необходимо переключить элемент управления [3], (Pисунок Б.2), в положение архив и нажать клавишу «В архив» [4], (рисунок Б.2). Появится всплывающая панель с деревом архива.

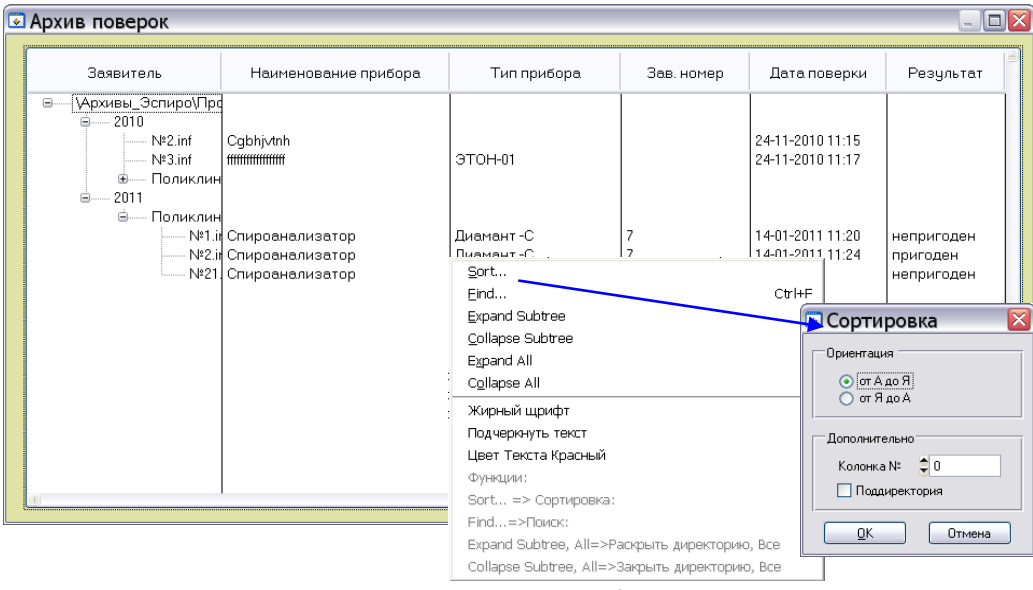

Рисунок Б.9. Дерево архива

Если щелкнуть правой клавишей «мыши» в поле дерева архива, то появится перечень встроенных функций обеспечивающих сортировку, поиск, развертывание и свертывание дерева архива.

Для вызова любой из указанных функций достаточно в поле дерева архива щелкнуть правой клавишей «мыши» и выбрать левой клавишей «мыши» требуемую функцию. Всплывет следующее окно, например сортировка, с предложением выполнить указанные там действия.

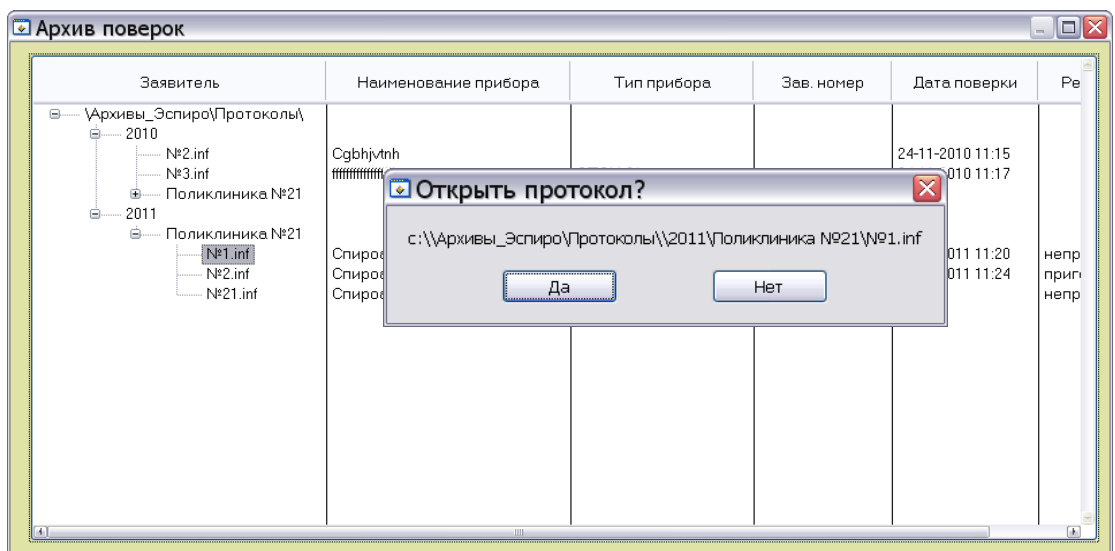

Рисунок Б.10. Вызов протокола из архива.

Для просмотра и редактирования протокола достаточно щелкнуть левой клавишей «мыши» по номеру требуемого протокола в первой колонке дерева архива - появится всплывающая панель с вопросом о необходимости открыть именно этот протокол (Pисунок Б.10). При выборе «Нет» можно сменить требуемый протокол. Выбор «Да» откроет нужный протокол, который можно отредактировать, распечатать и записать в архив под старым номером.

# **Лист регистрации изменений**

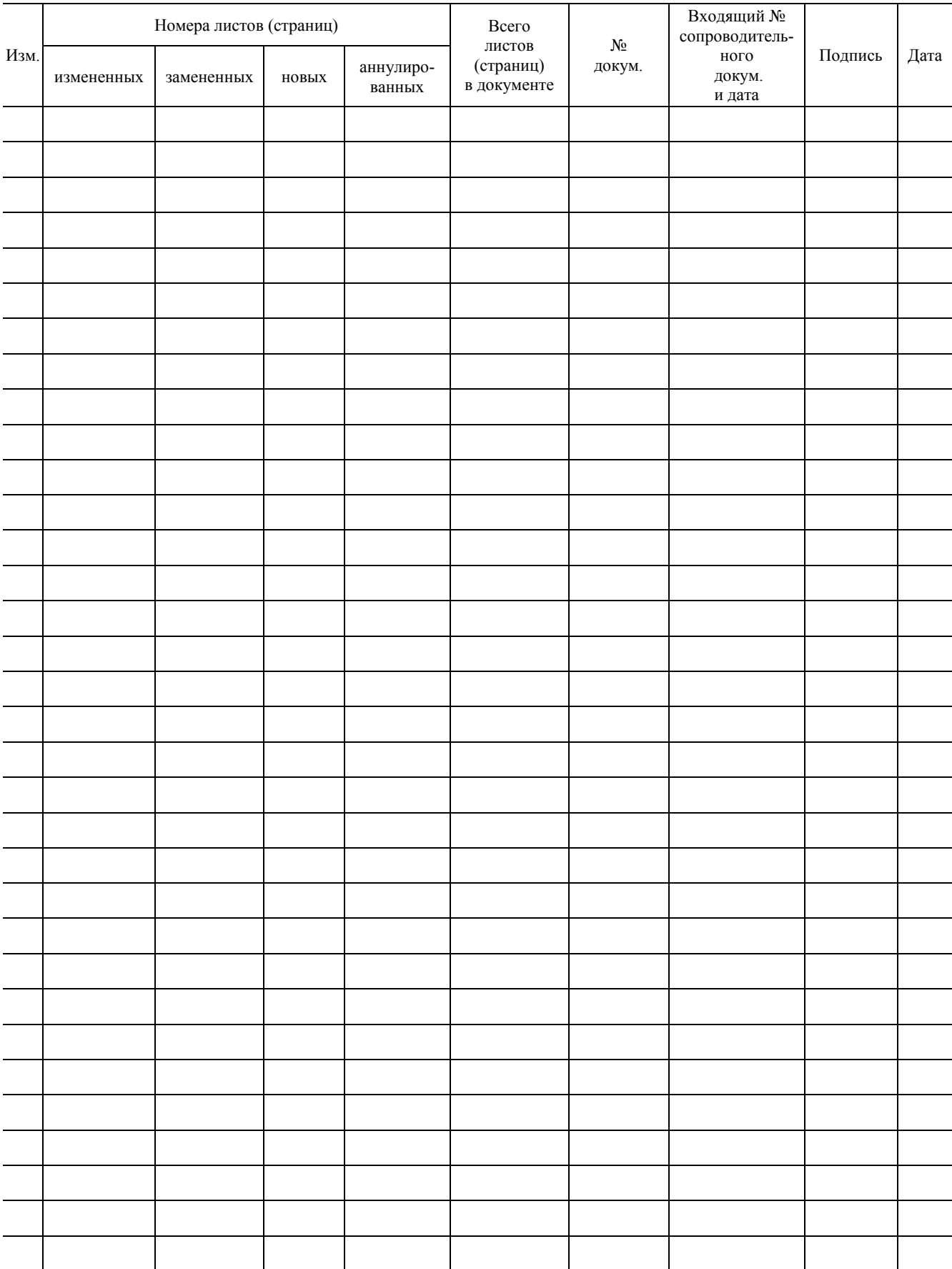

*Российская Федерация, 127055, г. Москва ул. Сущевская, д. 21* тел/факс (495) 787-6367; 787-6368 *E-mail: adc@rudshel.ru; http://www.rudshel.ru*